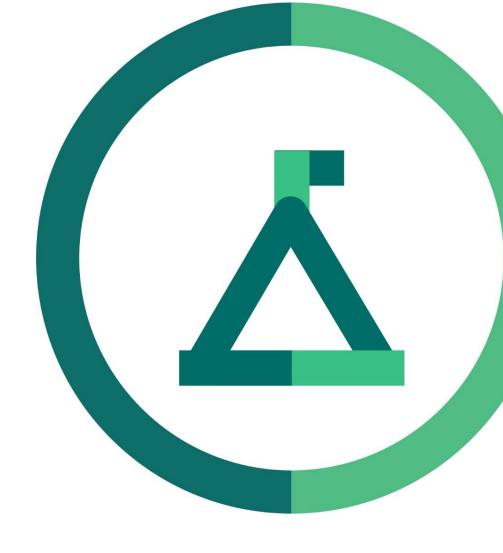

# Janison Academy.

### **Release Notes**

23Q4S6

Build number: 2.1.2346.2

## **Bug Fixes**

Fix Search Box checkboxes behaviour to resolve poor browser back button interaction

CLS-13558

### **Problem**

Currently the "My Reports"/"My Courses" checkboxes are showing a strange interaction with browser back buttons (it treats it as checked but shows it as not checked).

### **Fix**

When using the "back" button on the browser or refreshing the page when on any search page with search terms already inputted would give visual discrepancies. For example, checkboxes were not displaying as checked correctly when toggled on. This is now resolved. Keen eyed readers will notice that the solution we found did not require changing from check-boxes to tabs as previously stated in the last release notes. We were able to preserve the check-box functionality with this fix, which worked better on pages that already had tabs (such as splitting out by enrolment completion status).

### **Enhancements**

My Learning: Grid view UI update

CLS-13532

#### **Problem**

As a user, I want to display the information on the "My Learning" page in a more concise way, so that it is easier to find what I'm looking for.

When users had a lot of Catalogue Items on the "My Learning" page, especially if those items did not have a unique image to differentiate them, then it was difficult to find a specific items that the user may be looking for.

#### **Solution**

A more concise view option has been added to the "My Learning" page for those users with a large number of Catalogue Items. This view can be toggled by a new switch on the My Learning page between the previous Tile View and the new Grid View. The Grid view can be sorted by most columns by clicking on their header, and shows all information that also shows on the Tile itself. My CPD and similar extra tiles at the bottom of the page will not be affected, as they are not actual Catalogue Items.

**Profile Additions: My Catalogue Items** 

CLS-13566

### **Problem**

As a user, I want to narrow down the search for catalogue items, so that I can quickly find those catalogue items I authored.

### Solution

Manage Learning -> Manage Catalouge has had a checkbox of "My Catalogue Items only" added that will narrow search results to only show Catalogue Items authored by the logged in user. This functions the same as the previous "My Reports" and "My Courses" check-boxes.